# Bedienungsanleitung

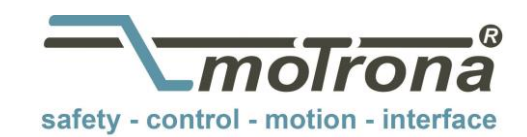

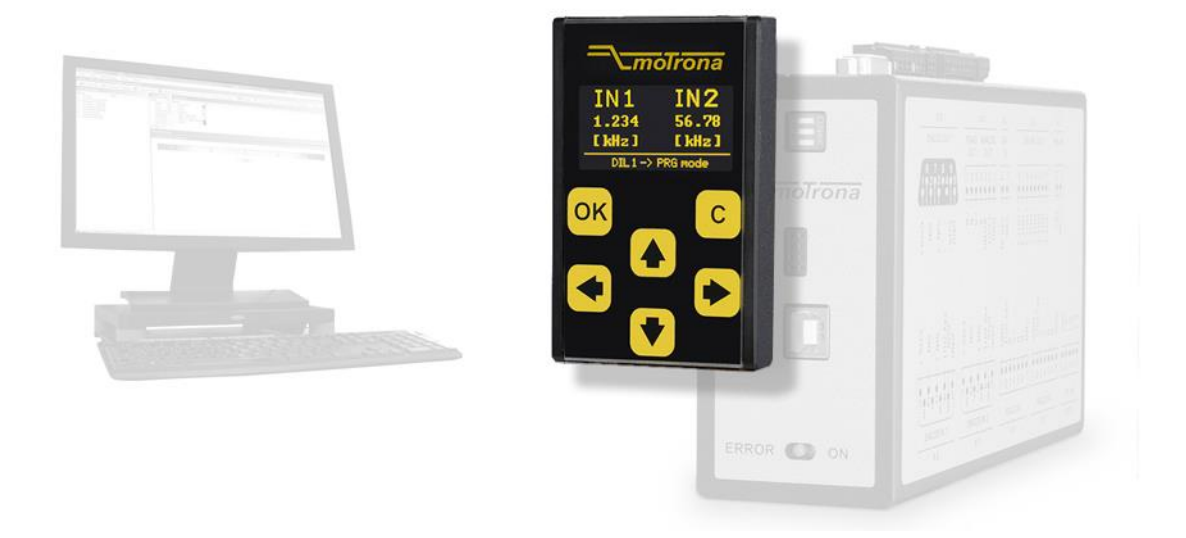

### BG230 Bedien- und Anzeigegerät für motrona Sicherheitsgeräte

#### Produkteigenschaften:

- Touchscreen mit intuitiver Menüführung
- $\bullet$  1.54" OLED Display (128 x 64 Pixel)
- Einfache Parametrierung der motrona Sicherheitsgeräte
- Editieren, Speichern und Laden von Parametern
- 2-Kanal Frequenzanzeige
- Individuell skalierbare Prozess- oder Geschwindigkeitsanzeigen

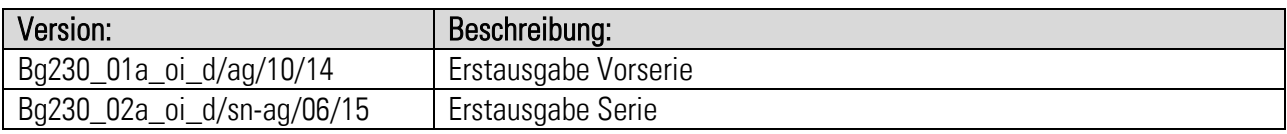

#### Rechtliche Hinweise:

Sämtliche Inhalte dieser Gerätebeschreibung unterliegen den Nutzungs- und Urheberrechten der motrona GmbH. Jegliche Vervielfältigung, Veränderung, Weiterverwendung und Publikation in anderen elektronischen oder gedruckten Medien, sowie deren Veröffentlichung im Internet, bedarf einer vorherigen schriftlichen Genehmigung durch die motrona GmbH.

## Inhaltsverzeichnis

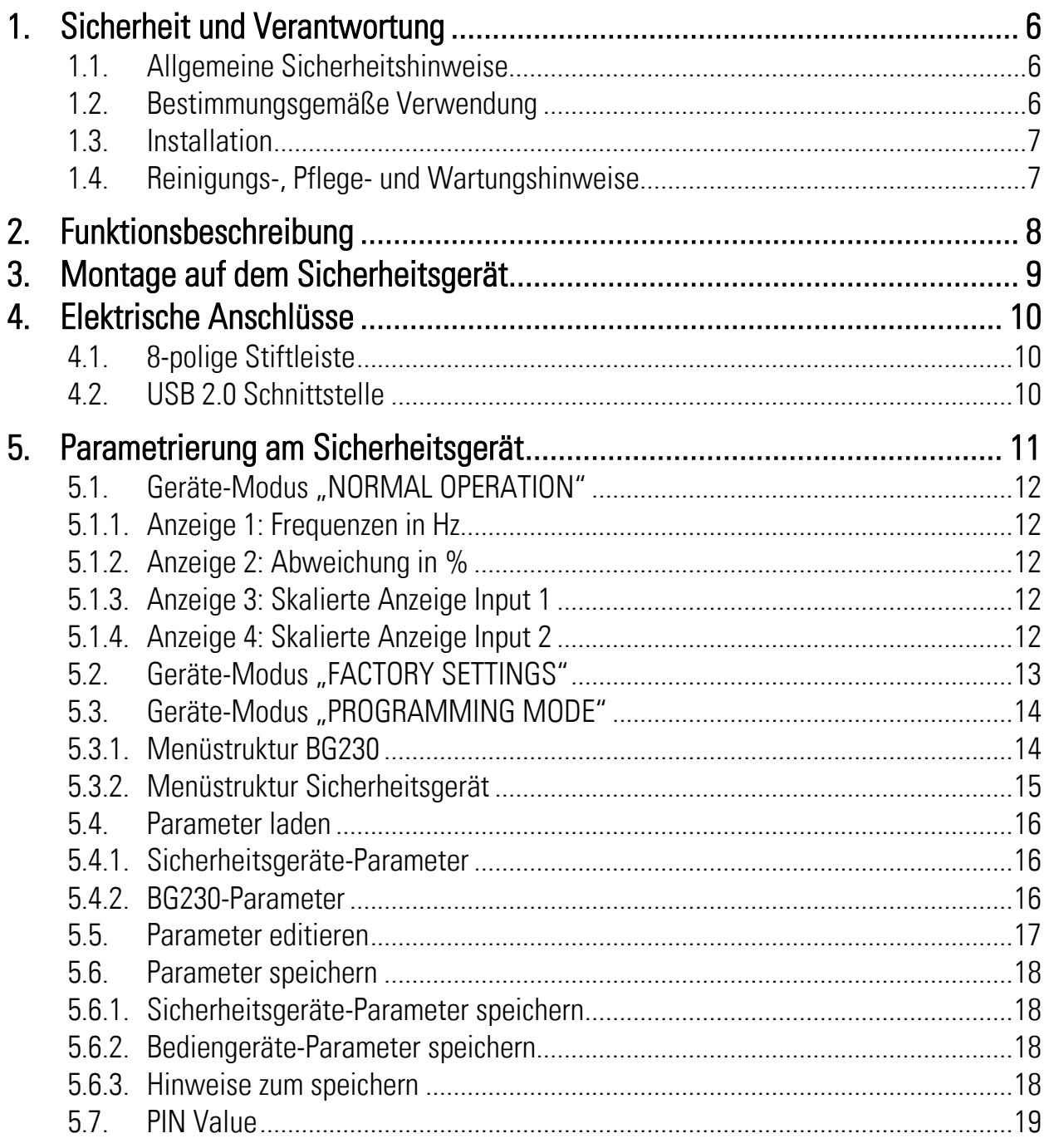

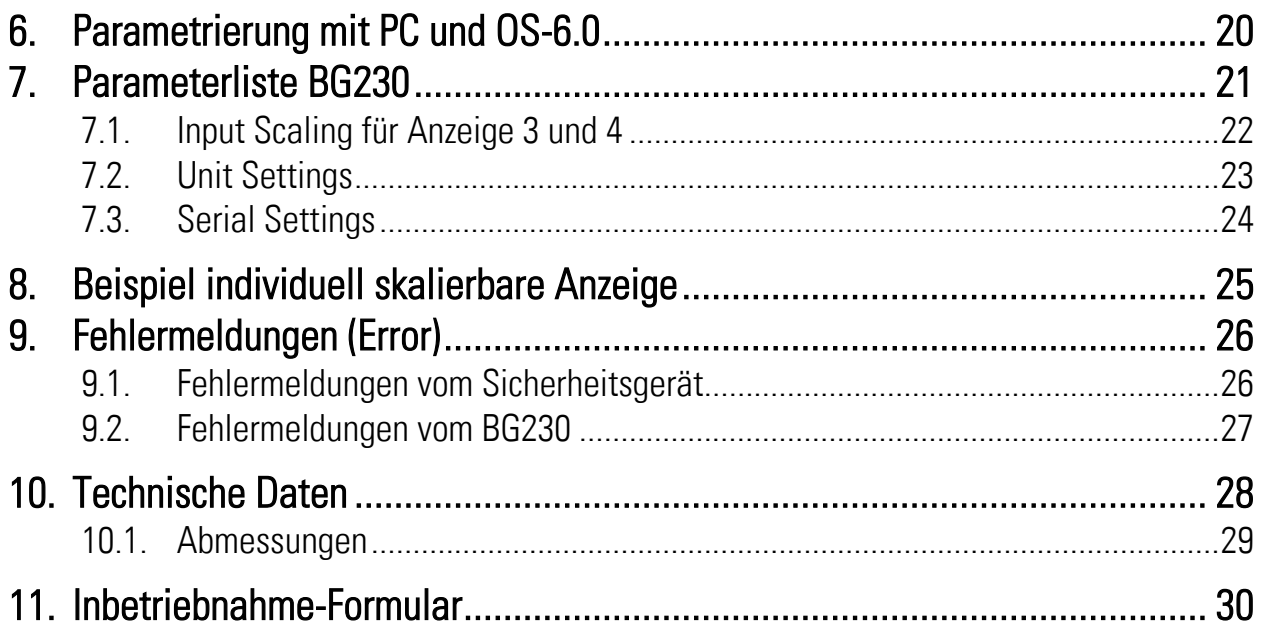

## <span id="page-5-0"></span>1. Sicherheit und Verantwortung

### <span id="page-5-1"></span>1.1. Allgemeine Sicherheitshinweise

Diese Beschreibung ist wesentlicher Bestandteil des Gerätes und enthält wichtige Hinweise bezüglich Installation, Funktion und Bedienung. Nichtbeachtung kann zur Beschädigung oder zur Beeinträchtigung der Sicherheit von Menschen und Anlagen führen!

#### Bitte lesen Sie vor der ersten Inbetriebnahme des Geräts diese Beschreibung sorgfältig durch, und beachten Sie alle Sicherheits- und Warnhinweise! Bewahren Sie diese Beschreibung für eine spätere Verwendung auf.

Voraussetzung für die Verwendung dieser Gerätebeschreibung ist eine entsprechende Qualifikation des jeweiligen Personals. Das Gerät darf nur von einer geschulten Elektrofachkraft installiert, gewartet, angeschlossen und in Betrieb genommen werden.

Haftungsausschluss: Der Hersteller haftet nicht für eventuelle Personen- oder Sachschäden, die durch unsachgemäße Installation, Inbetriebnahme, Bedienung sowie aufgrund von menschlichen Fehlinterpretationen oder Fehlern innerhalb dieser Gerätebeschreibung auftreten. Zudem behält sich der Hersteller das Recht vor, jederzeit - auch ohne vorherige Ankündigung - technische Änderungen am Gerät oder an der Beschreibung vorzunehmen. Mögliche Abweichungen zwischen Gerät und Beschreibung sind deshalb nicht auszuschließen.

Die Sicherheit der Anlage bzw. des Gesamtsystems, in welche(s) dieses Gerät integriert wird, obliegt der Verantwortung des Errichters der Anlage bzw. des Gesamtsystems.

Es müssen während der Installation sowie bei Wartungsarbeiten sämtliche allgemeinen sowie länderspezifischen und anwendungsspezifischen Sicherheitsbestimmungen und Standards beachtet und befolgt werden.

Wird das Gerät in Prozessen eingesetzt, bei denen ein eventuelles Versagen oder eine Fehlbedienung die Beschädigung der Anlage oder eine Verletzung von Personen zur Folge haben kann, dann müssen entsprechende Vorkehrungen zur sicheren Vermeidung solcher Folgen getroffen werden.

## <span id="page-5-2"></span>1.2. Bestimmungsgemäße Verwendung

Dieses Gerät dient ausschließlich zur Verwendung in industriellen Maschinen und Anlagen. Hiervon abweichende Verwendungszwecke entsprechen nicht den Bestimmungen und obliegen allein der Verantwortung des Nutzers. Der Hersteller haftet nicht für Schäden, die durch eine unsachgemäße Verwendung entstehen. Das Gerät darf nur ordnungsgemäß eingebaut und in technisch einwandfreiem Zustand - entsprechend der technischen Daten (siehe Kapitel [10\)](#page-27-0) eingesetzt und betrieben werden. Das Gerät ist nicht geeignet für den explosionsgeschützten Bereich sowie Einsatzbereiche, die in DIN EN 61010-1 ausgeschlossen sind.

### <span id="page-6-0"></span>1.3. Installation

Das Gerät darf nur in einer Umgebung installiert und betrieben werden, die dem zulässigen Temperaturbereich entspricht. Stellen Sie eine ausreichende Belüftung sicher und vermeiden Sie den direkten Kontakt des Gerätes mit heißen oder aggressiven Gasen oder Flüssigkeiten.

Vor der Installation sowie vor Wartungsarbeiten ist die Einheit von sämtlichen Spannungsquellen zu trennen. Auch ist sicherzustellen, dass von einer Berührung der getrennten Spannungsquellen keinerlei Gefahr mehr ausgehen kann.

Geräte, die mittels Wechselspannung versorgt werden, dürfen ausschließlich via Schalter bzw. Leistungsschalter mit dem Niederspannungsnetz verbunden werden. Dieser Schalter muss in Gerätenähe platziert werden und eine Kennzeichnung als Trennvorrichtung aufweisen.

Eingehende sowie ausgehende Leitungen für Kleinspannungen müssen durch eine doppelte bzw. verstärkte Isolation von gefährlichen, stromführenden Leitungen getrennt werden (SELV Kreise).

Sämtliche Leitungen und deren Isolationen sind so zu wählen, dass sie dem vorgesehenen Spannungs- und Temperaturbereich entsprechen. Zudem sind sowohl die geräte-, als auch länderspezifischen Standards einzuhalten, die in Aufbau, Form und Qualität für die Leitungen gelten. Angaben über zulässige Leitungsquerschnitte für die Schraubklemmverbindungen sind den technischen Daten (siehe Kapitel [10\)](#page-27-0) zu entnehmen.

Vor der Inbetriebnahme sind sämtliche Anschlüsse. bzw. Leitungen auf einen soliden Sitz in den Schraubklemmen zu überprüfen. Alle (auch unbelegte) Schraubklemmen müssen bis zum Anschlag nach rechts gedreht und somit sicher befestigt werden, damit sie sich bei Erschütterungen und Vibrationen nicht lösen können.

Überspannungen an den Anschlüssen des Gerätes sind auf die Werte der Überspannungskategorie II zu begrenzen.

Bezüglich Einbausituation, Verdrahtung, Umgebungsbedingungen sowie Abschirmung und Erdung von Zuleitungen gelten die allgemeinen Standards für den Schaltschrankbau in der Maschinenindustrie sowie die spezifischen Abschirmvorschriften des Herstellers. Diese finden Sie unter [www.motrona.de/download.html](http://www.motrona.de/download.html) --> [Allgemeine EMV-Vorschriften für Verkabelung, Abschirmung, Erdung]

### <span id="page-6-1"></span>1.4. Reinigungs-, Pflege- und Wartungshinweise

Zur Reinigung der Frontseite verwenden Sie bitte ausschließlich ein weiches, leicht angefeuchtetes Tuch. Für die Geräte-Rückseite sind keinerlei Reinigungsarbeiten vorgesehen bzw. erforderlich. Eine außerplanmäßige Reinigung obliegt der Verantwortung des zuständigen Wartungspersonals, bzw. dem jeweiligen Monteur. Im regulären Betrieb sind für das Gerät keinerlei Wartungsmaßnahmen erforderlich. Bei unerwarteten Problemen, Fehlern oder Funktionsausfällen muss das Gerät an die motrona GmbH geschickt und dort überprüft sowie ggfs. repariert werden. Ein unbefugtes Öffnen und Instandsetzen kann zur Beeinträchtigung oder gar zum Ausfall der vom Gerät unterstützten Schutzmaßnahmen führen.

# <span id="page-7-0"></span>2. Funktionsbeschreibung

Das BG230 soll als Bedien- und Anzeigegerät für die motrona Sicherheitsgeräte eingesetzt werden. Durch die intuitive Bedienung ist das BG230 schnell, einfach und flexibel einsetzbar.

Das BG230 kann direkt am Sicherheitsgerät verwendet werden. Dabei stehen eine Vielzahl an Funktionen und Anwendungsmöglichkeiten zur Verfügung.

#### Anwendungen am Sicherheitsgerät:

- Bearbeiten und Speichern der BG230-Parameter
- Bearbeiten und Speichern der Sicherheitsgeräte-Parameter
- Kopieren der Sicherheitsgeräte-Parameter
- Zweikanalige Frequenzanzeige
- Individuell skalierbare Anzeige für z. B. Geschwindigkeiten, Produktionsraten, ...
- Visuelle Fehlermeldung

#### Anwendungen am PC (noch nicht verfügbar):

Bearbeiten und Speichern der BG230-Parameter

Aufgesteckt auf einem motrona Sicherheitsgerät ist die Funktion des BG230 abhängig von der Einstellung DIL-Schalter des Sicherheitsgerätes. Es wird zwischen drei verschiedenen Geräte-Modi unterschieden:

- "Normal Operation" (siehe Kapitel [5.1](#page-10-1)NORMAL OPERATION")
- "Factory Settings" (siehe Kapitel [5.2](#page-12-0) Geräte-Modus ["FACTORY SETTINGS"](#page-12-0))
- "Programming Mode" (siehe Kapitel [5.3](#page-13-0) Geräte-Modus "PROGRA[MMING MODE"](#page-13-0))

## <span id="page-8-0"></span>3.Montage auf dem Sicherheitsgerät

Die Montage des Bediengerätes BG230 erfolgt durch einfaches Aufstecken auf das Sicherheitsgerät. Über die 8-polige Stiftleiste werden beide Geräte miteinander verbunden. Ein mechanischer Verpolungsschutz sorgt dafür, dass das Gerät nicht verkehrt herum aufgesteckt werden kann. Durch Neodym-Magnete wird eine sichere mechanische Verbindung gewährleistet.

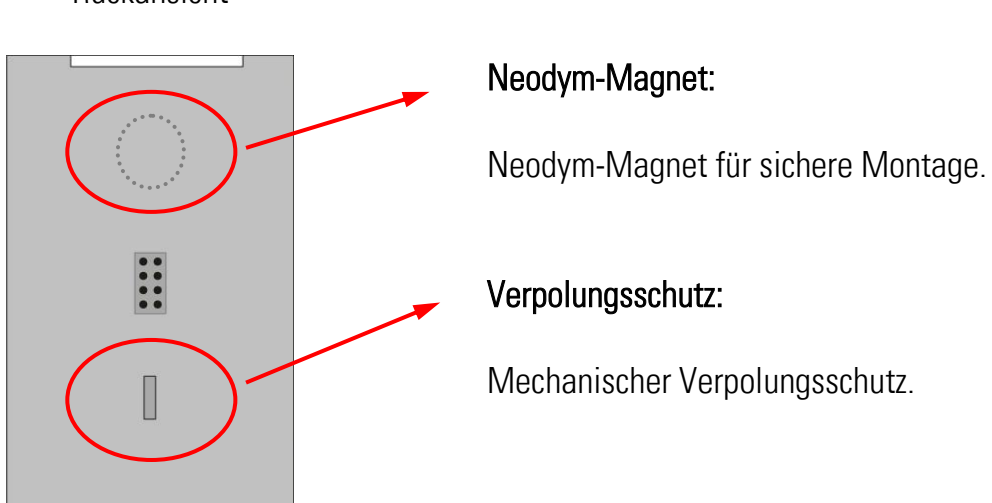

Rückansicht

# <span id="page-9-0"></span>4.Elektrische Anschlüsse

## <span id="page-9-1"></span>4.1. 8-polige Stiftleiste

Rückansicht

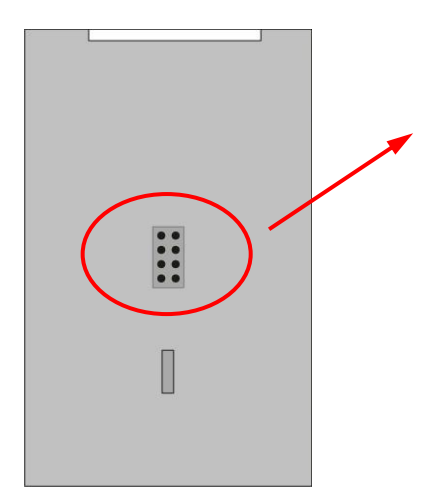

### 8-pol. Stiftleiste:

Über diese Schnittstelle wird das BG230 mit einem Sicherheitsgerät verbunden.

Nach der Initialisierung können Parameter geladen, editiert und gespeichert werden.

## <span id="page-9-2"></span>4.2. USB 2.0 Schnittstelle

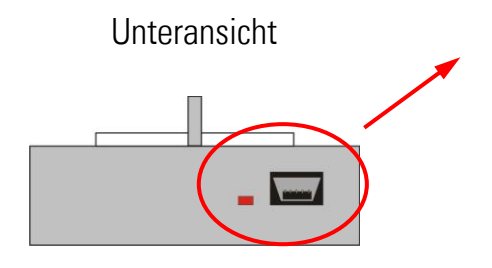

### USB 2.0 Schnittstelle: (noch nicht verfügbar)

Über diese Schnittstelle kann das BG230 mit einem PC/Notebook verbunden werden.

Eine rote Status LED zeigt an, dass die USB - Betriebsspannung vorhanden ist.

Nach der Initialisierung können Parameter über die PC-Bedienersoftware OS 6.x editiert werden.

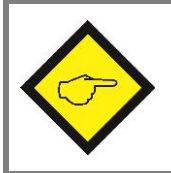

Es darf jeweils nur eine der beiden Schnittstellen angeschlossen werden!

## <span id="page-10-0"></span>5.Parametrierung am Sicherheitsgerät

Das BG230 wird über die sechs Tastenfelder auf dem Touchscreen bedient.

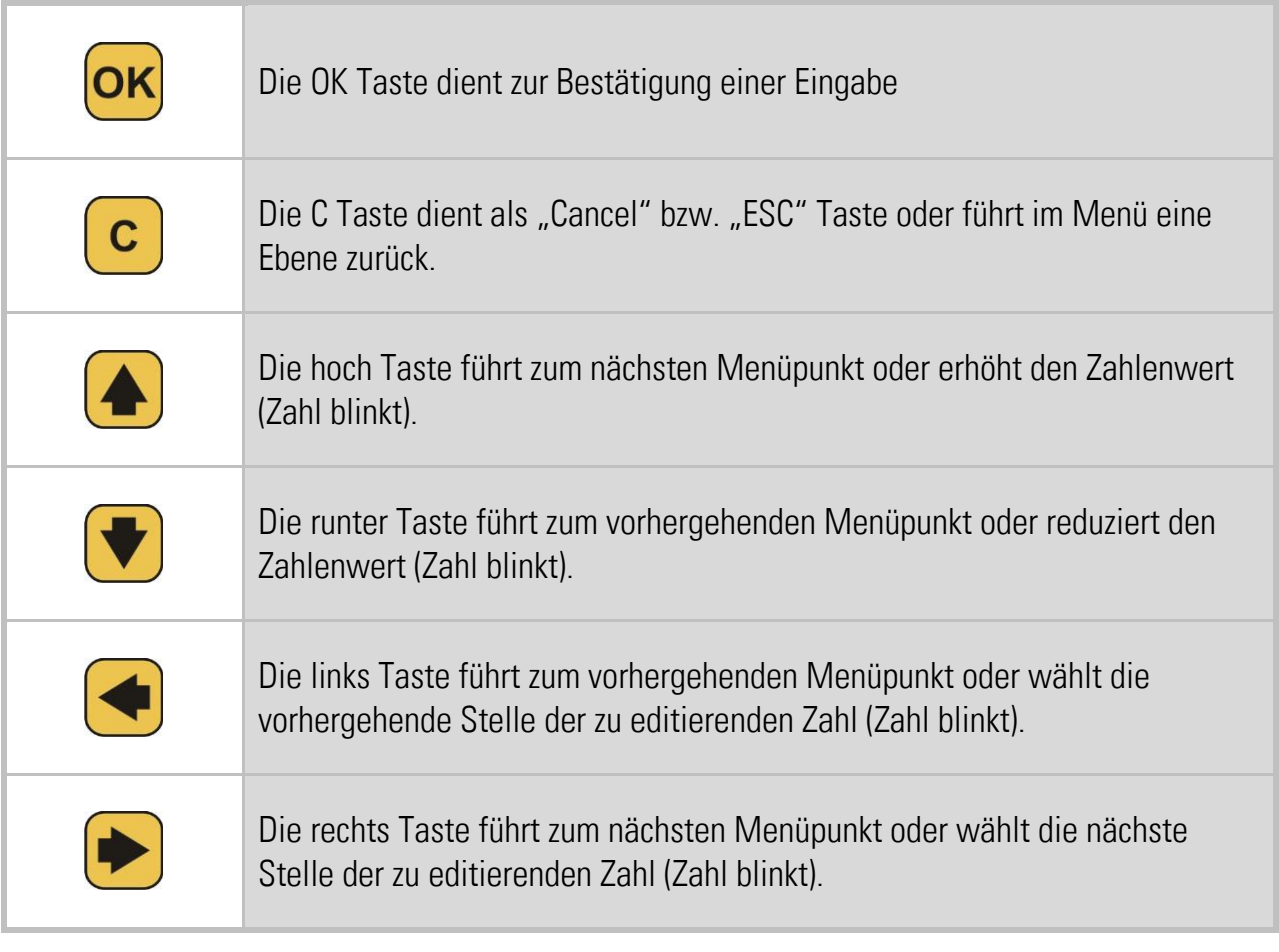

<span id="page-10-1"></span>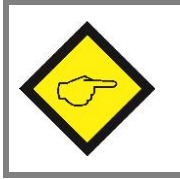

Der Touchscreen ist nur aktiv, wenn das Bediengerät BG230 mit einem Sicherheitsgerät verbunden ist.

## <span id="page-11-0"></span>5.1. Geräte-Modus "NORMAL OPERATION"

Der DIL-Schalter am Sicherheitsgerät steht auf:

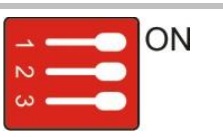

In diesem Modus kann über die Pfeiltastenfelder am Bediengerät BG230 zwischen folgenden Anzeigen umgeschaltet werden:

#### <span id="page-11-1"></span>5.1.1. Anzeige 1: Frequenzen in Hz

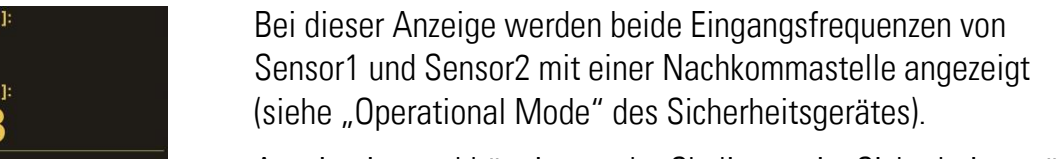

Anzeige ist unabhängig von der Skalierung im Sicherheitsgerät!

#### <span id="page-11-2"></span>5.1.2. Anzeige 2: Abweichung in %

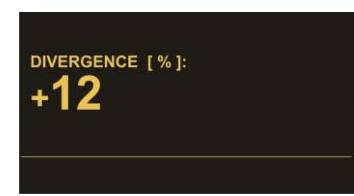

Bei dieser Anzeige wird die prozentuale Abweichung der beiden Eingangsfrequenzen zueinander angezeigt. (siehe "Div. Calculation" des Sicherheitsgerätes).

Diese Anzeige ist abhängig von der im Sicherheitsgerät eingestellten Skalierung und den Divergenz Parametern!

#### <span id="page-11-3"></span>5.1.3. Anzeige 3: Skalierte Anzeige Input 1

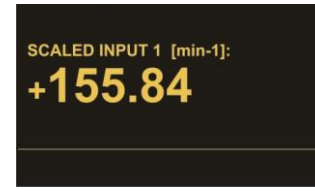

Bei dieser Anzeige wird die Eingangsfrequenz von Sensor1 mit den eingestellten BG230 Parametern aus dem Menü "Input Scaling" umgerechnet und angezeigt. Siehe Kapitel [7.1](#page-21-0)

Anzeige ist unabhängig von der Skalierung im Sicherheitsgerät!

#### <span id="page-11-4"></span>5.1.4. Anzeige 4: Skalierte Anzeige Input 2

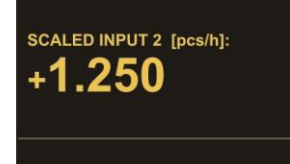

Bei dieser Anzeige wird die Eingangsfrequenz von Sensor2 mit den eingestellten BG230 Parametern aus dem Menü "Input Scaling" umgerechnet und angezeigt. Siehe Kapitel [7.1](#page-21-0) Anzeige ist unabhängig von der Skalierung im Sicherheitsgerät!

Beispiele zur Anzeige von Geschwindigkeiten, Drehzahlen, Produktionsraten, … siehe Kapitel [8.](#page-24-0) Hinweise zu Fehler- bzw. Error-Meldungen in der Statuszeile siehe Kapitel [9.](#page-25-0)

## <span id="page-12-0"></span>5.2. Geräte-Modus "FACTORY SETTINGS"

Der DIL-Schalter am Sicherheitsgerät steht auf:

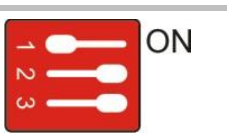

**ATTENTION! No Proper Function DIL1 - FACTORY SETTINGS** 

In diesem Modus werden beim nächsten Einschalten alle Parameter im Sicherheitsgerät auf Default-Werte gesetzt. Am BG230 ist keine Eingabe möglich!

Das Bediengerät BG230 kann nicht auf Default-Werte gesetzt werden!

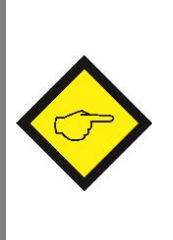

Damit die aktuellen Parametersätze des Sicherheitsgerätes nicht verloren gehen, besteht die Möglichkeit diese im Flash-Speicher des Bediengerätes BG230 zu speichern. Dazu müssen die Parameter zuerst aus dem Sicherheitsgerät in das Bediengerät geladen werden (siehe Kapitel [5.4\)](#page-15-0). Anschließend können die Parameter gespeichert werden (siehe Kapitel [5.6\)](#page-17-0).

### <span id="page-13-0"></span>5.3. Geräte-Modus "PROGRAMMING MODE"

Der DIL-Schalter am Sicherheitsgerät steht auf:

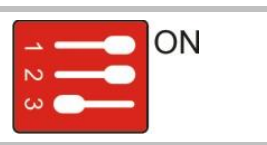

In diesem Modus können über die Pfeiltastenfelder am Bediengerät BG230 die Parameter des BG230 oder die des Sicherheitsgeräts eingestellt werden:

#### <span id="page-13-1"></span>5.3.1. Menüstruktur BG230

#### Die Parameterliste des BG230 ist unter Kapitel [8](#page-24-0) zu finden!

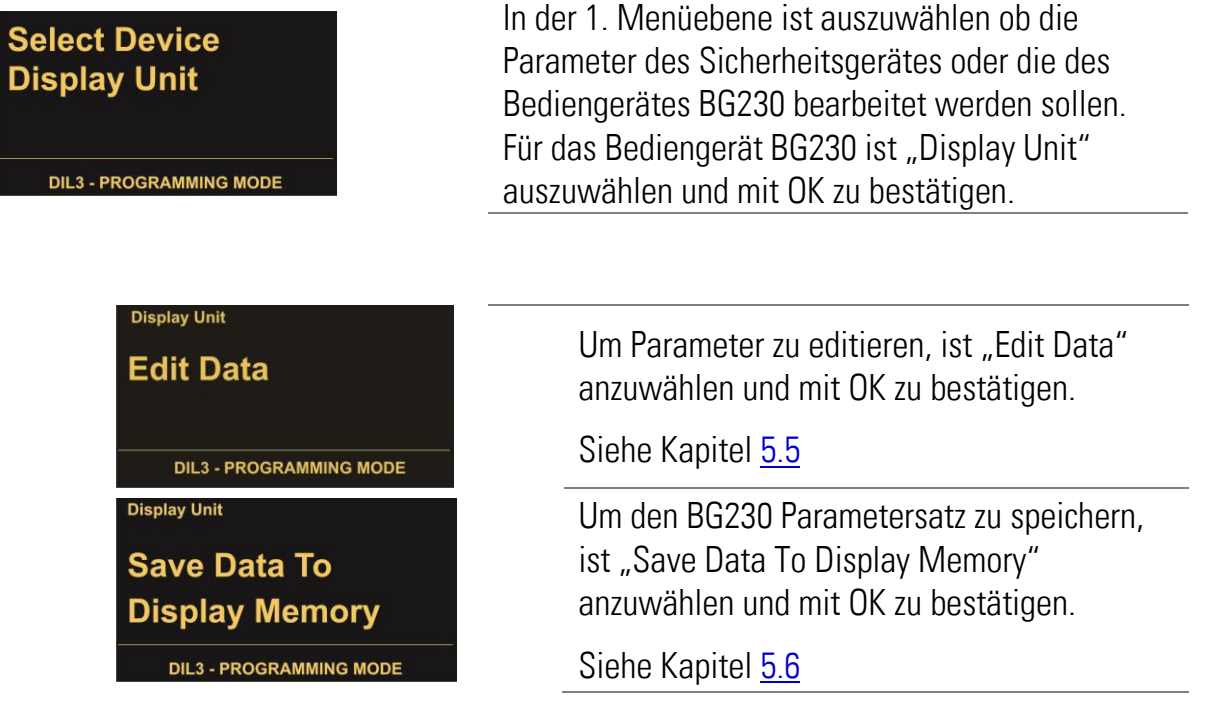

Zur Orientierung wird im Display (links oben) das aktuelle Menü aus der 1. Menüebene angezeigt.

#### <span id="page-14-0"></span>5.3.2. Menüstruktur Sicherheitsgerät

#### Die Parameterliste der Sicherheitsgeräte ist in der jeweiligen Bedienungsanleitung zu finden!

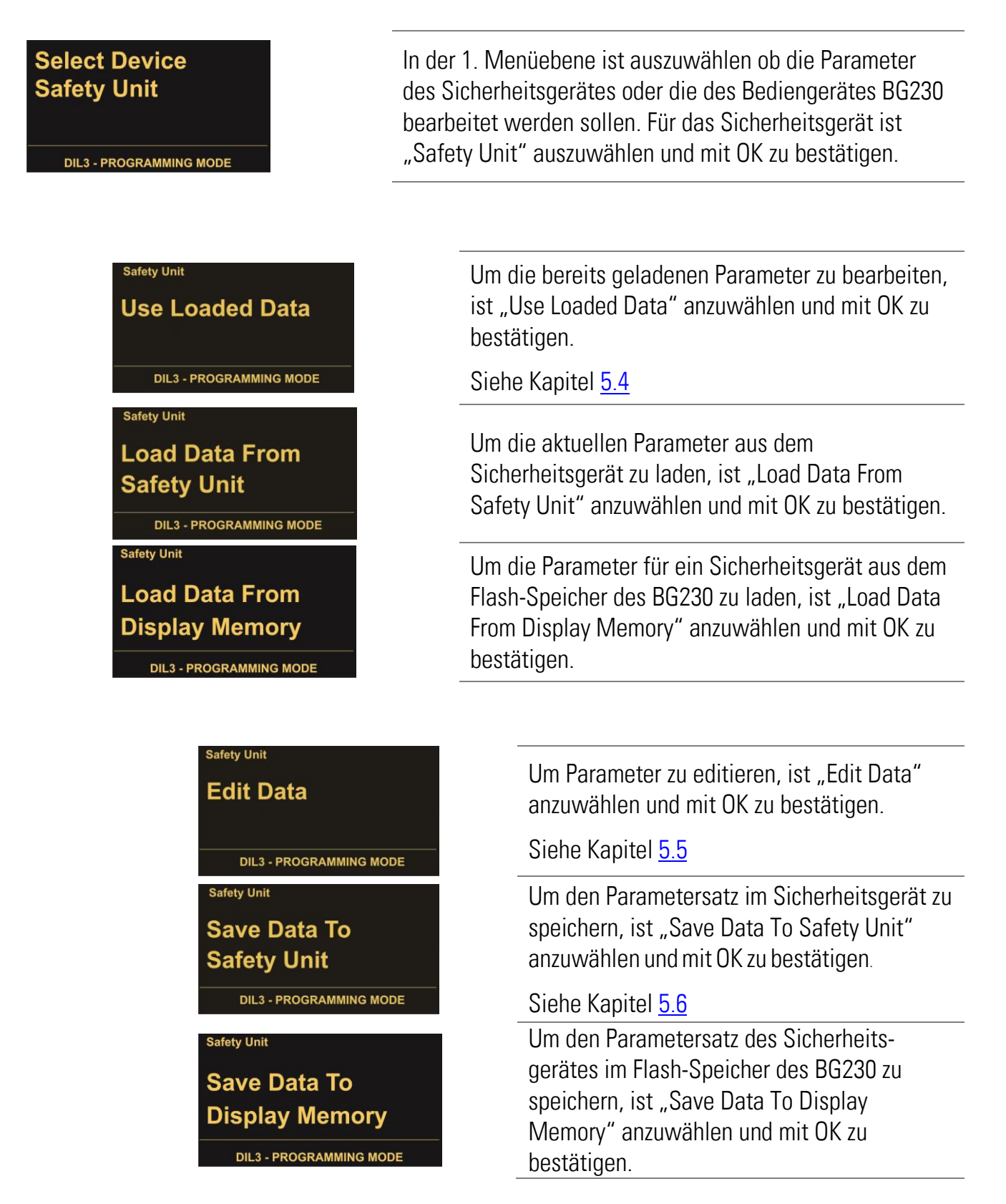

Zur Orientierung wird im Display (links oben) das aktuelle Menü aus der 1. Menüebene angezeigt.

### <span id="page-15-0"></span>5.4. Parameter laden

#### <span id="page-15-1"></span>5.4.1. Sicherheitsgeräte-Parameter

Das "Load Data From..."-Menü befindet sich unter:

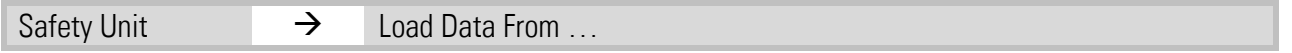

Nachdem in der 1. Menüebene der Menüpunkt "Safety Unit" (Sicherheitsgerät) ausgewählt wurde, stehen die zu ladenden Parametersätze zu Auswahl.

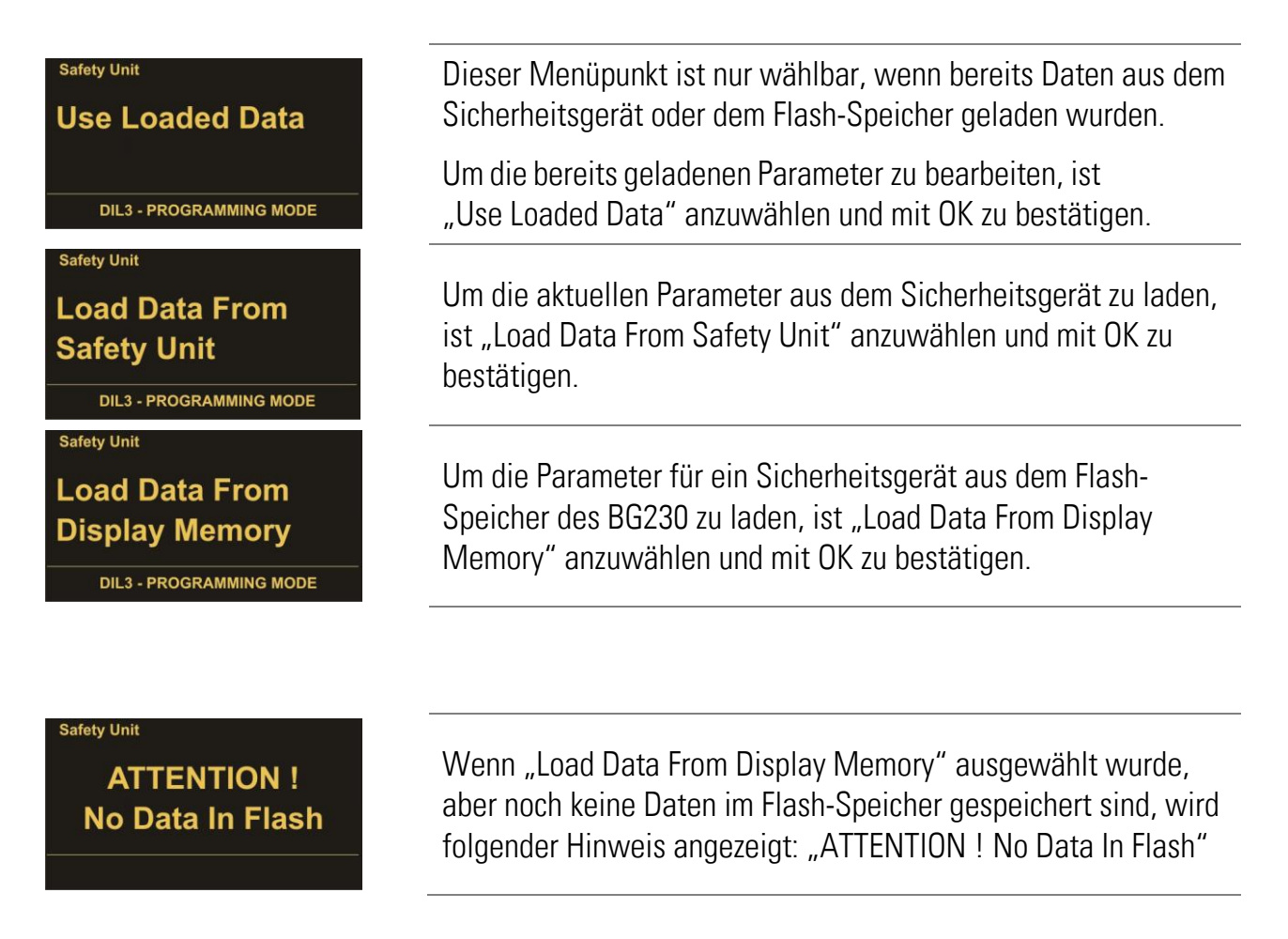

#### <span id="page-15-2"></span>5.4.2. BG230-Parameter

Das Menü "Load Data From ..." steht nur für die Parameter der Sicherheitsgeräte zur Verfügung. Die Parameter für das BG230 werden direkt geladen, nach dem in der 1. Menüebene der Menüpunkt "Display Unit" (Bediengerät BG230) angewählt wurde.

### <span id="page-16-0"></span>5.5. Parameter editieren

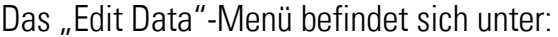

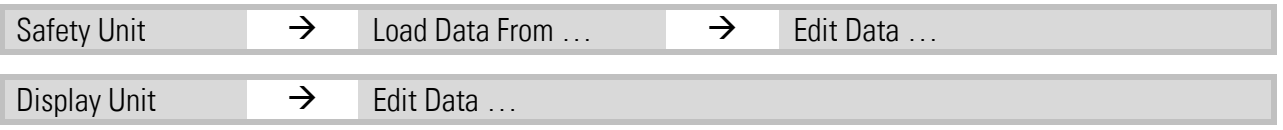

Nachdem in der 1. Menüebene das zu editierende Gerät (Safety Unit oder Display Unit) und nachfolgend der Menüpunkt "Edit Data" ausgewählt wurde, wird die Auswahl der Parametergruppen angezeigt. Unter den Parametergruppen sind die jeweiligen Parameter aufgelistet (siehe Kapitel [7\)](#page-20-0).

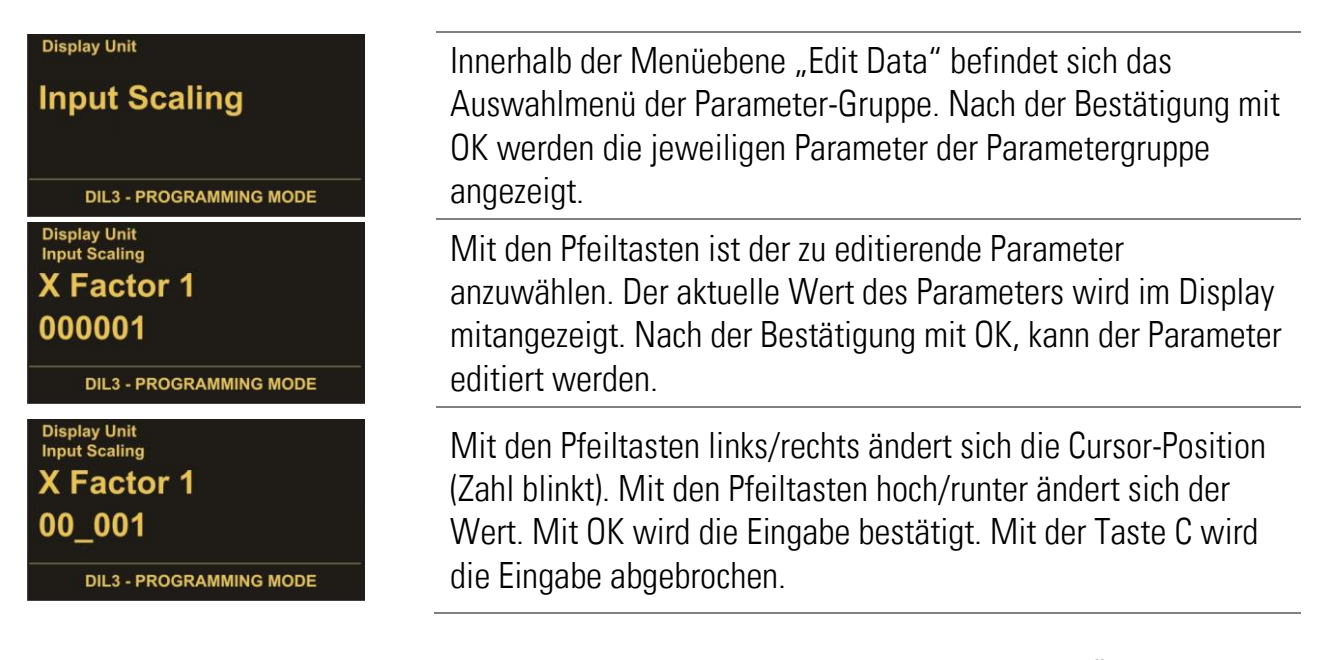

Nachdem Parameter geändert wurden, muss noch gespeichert werden, damit die Änderungen auch nach dem Ausschalten/Abziehen des Bediengerätes noch verfügbar sind (siehe Kapitel [5.6\)](#page-17-0).

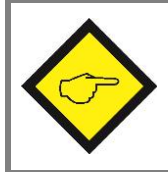

Parameteränderungen des Sicherheitsgerätes sind erst nach dem Speichern im Sicherheitsgerät aktiv (siehe Kapitel [5.6.1\)](#page-17-1).

### <span id="page-17-0"></span>5.6. Parameter speichern

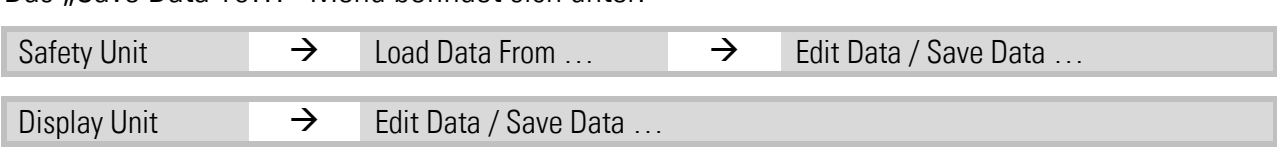

#### Das Save Data To… "-Menü befindet sich unter:

#### <span id="page-17-1"></span>5.6.1. Sicherheitsgeräte-Parameter speichern

Für die Parameter des Sicherheitsgerätes können folgende Speicherorte ausgewählt werden:

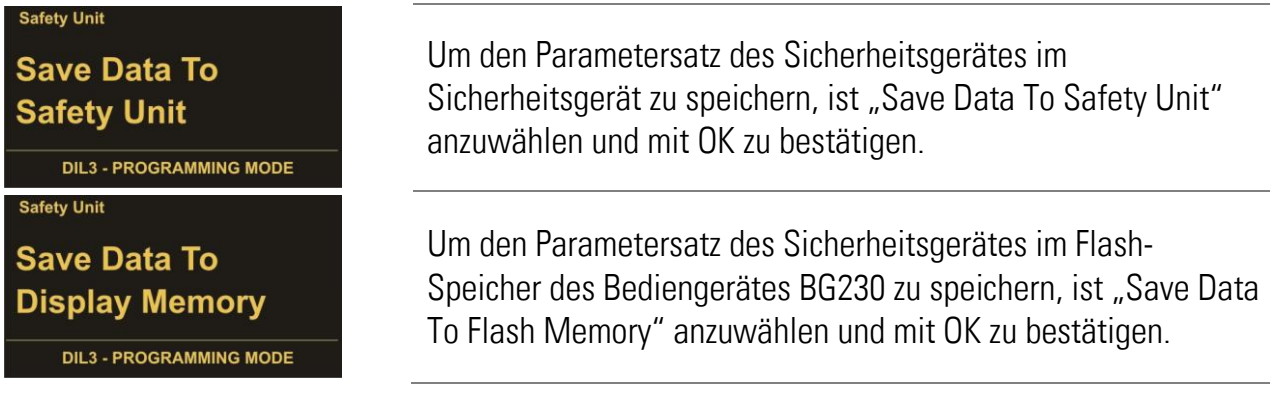

#### <span id="page-17-2"></span>5.6.2. Bediengeräte-Parameter speichern

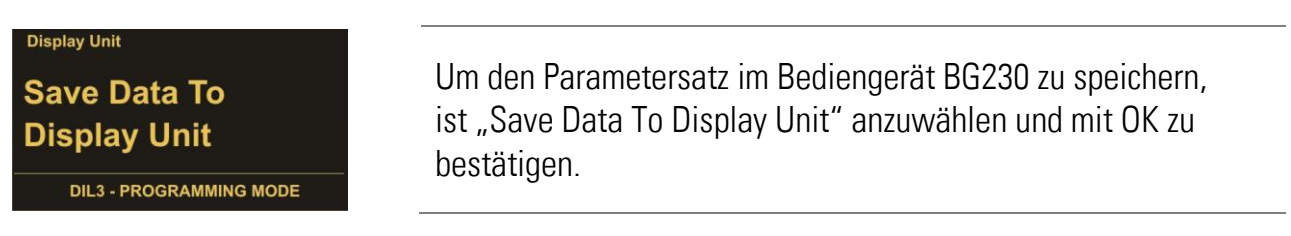

#### <span id="page-17-3"></span>5.6.3. Hinweise zum speichern

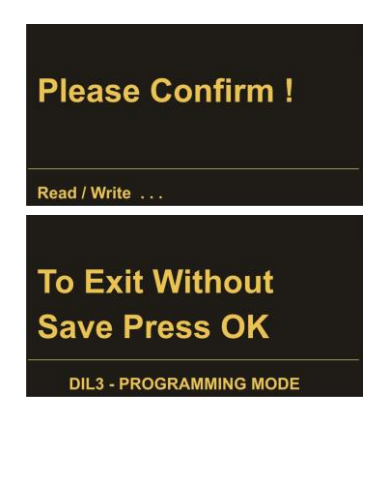

Um die Speicherung durchzuführen muss der Vorgang mit OK bestätigt werden. Der Speicherort wird zur Überprüfung in der Infozeile angezeigt.

Wurden Parameter geändert und das Menü soll ohne speichern verlassen werden, muss der Vorgang "Exit Without Save Press OK" mit der Taste OK bestätigt werden. Mit der Taste C gelangt man zurück zum Speichermenü.

Wurde das Menü ohne zu speichern verlassen, sind die Daten nicht verloren. Über das Menü "Use Loaded Data" (siehe Kapitel [5.4\)](#page-15-0) sind die Daten weiterhin verwendbar.

### <span id="page-18-0"></span>5.7. PIN Value

Das BG230 wird ohne bzw. mit PIN Value = 0000 ausgeliefert. In diesem Fall wird nach der Initialisierung die PIN Value Abfrage übersprungen.

Das Bediengerät BG230 kann jedoch vor unbefugtem Zugriff geschützt werden, in dem ein PIN-Code vergeben wird. Dazu werden folgende Menüs angewählt:

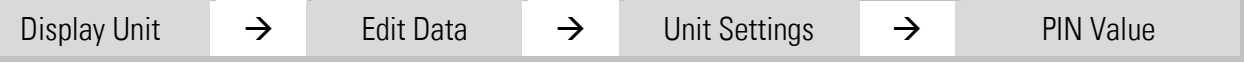

Es kann ein 4-stelliger PIN-Code nach Wahl eingegeben werden. Nach der Bestätigung mit OK muss die Änderung noch gespeichert werden (siehe Kapitel [5.6\)](#page-17-0), damit beim nächsten Einschalten das Bediengerät BG230 durch den PIN-Code geschützt ist.

Die PIN Eingabe kann auch als Tastensperre genutzt werden.

### **PIN Value** 0000 **DIL3 - PROGRAMMING MODE**

Um das Bediengerät BG230 zu bedienen, muss der PIN-Code eingeben und mit OK bestätigt werden.

Falls der PIN verloren oder vergessen wird, kann ein Notfall-PIN 6079 eingegeben werden.

# <span id="page-19-0"></span>6. Parametrierung mit PC und OS-6.0

(noch nicht verfügbar)

# <span id="page-20-0"></span>7. Parameterliste BG230

Die Parameterliste der Sicherheitsgeräte ist im jeweiligen Safety Manual zu finden!

Ist das BG230 mit einem PC und der Bedienersoftware OS6.x verbunden, sind die Parameter (siehe unten) auf der linken Seite der Bedienersoftware aufgelistet.

Ist das BG230 mit einem Sicherheitsgerät verbunden (DIL-Schalter beachten), sind die Parameter (siehe unten) unter folgendem Menü zu finden:

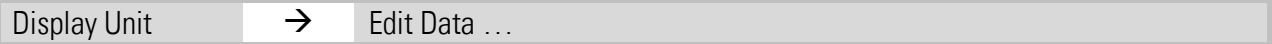

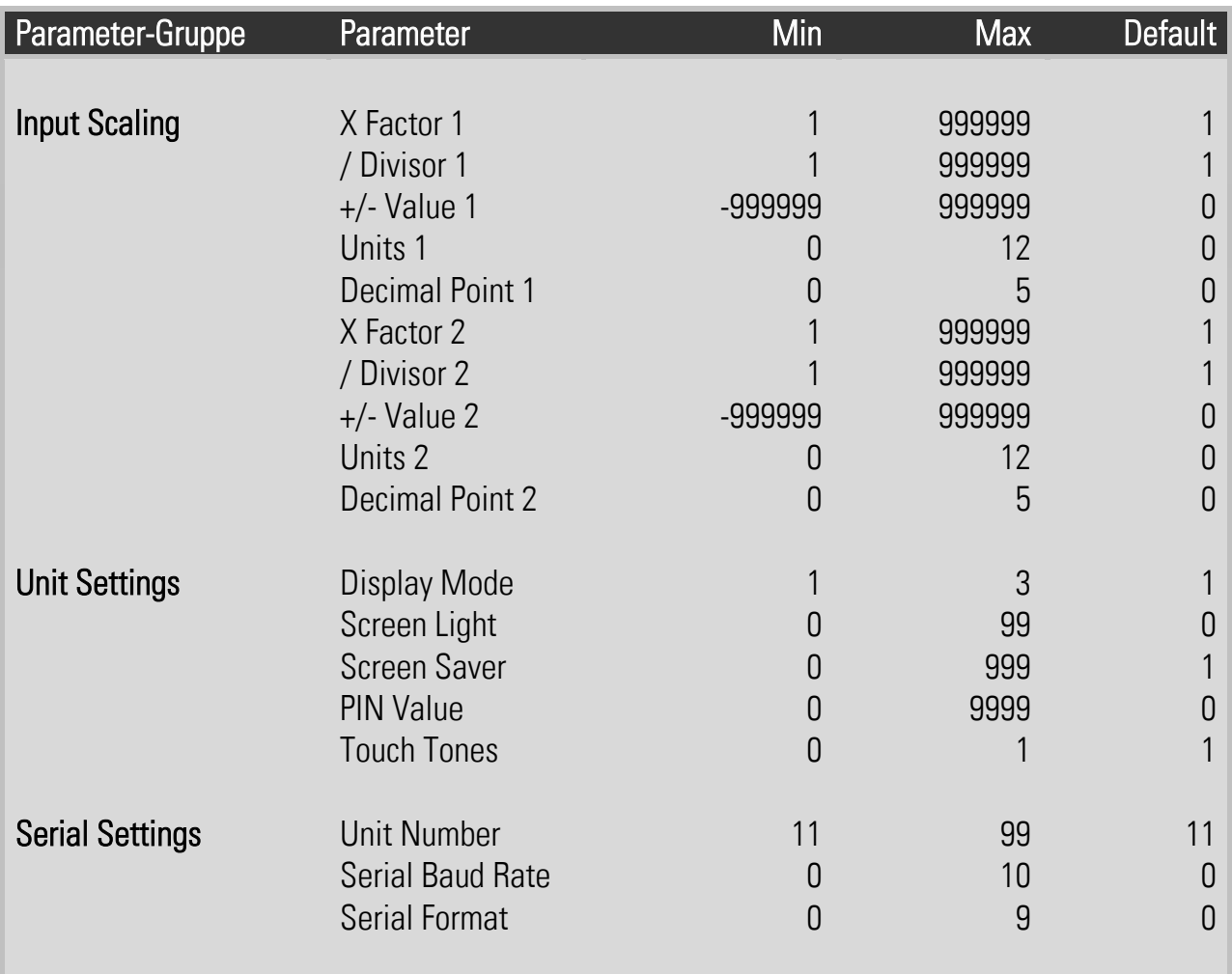

## <span id="page-21-0"></span>7.1. Input Scaling für Anzeige 3 und 4

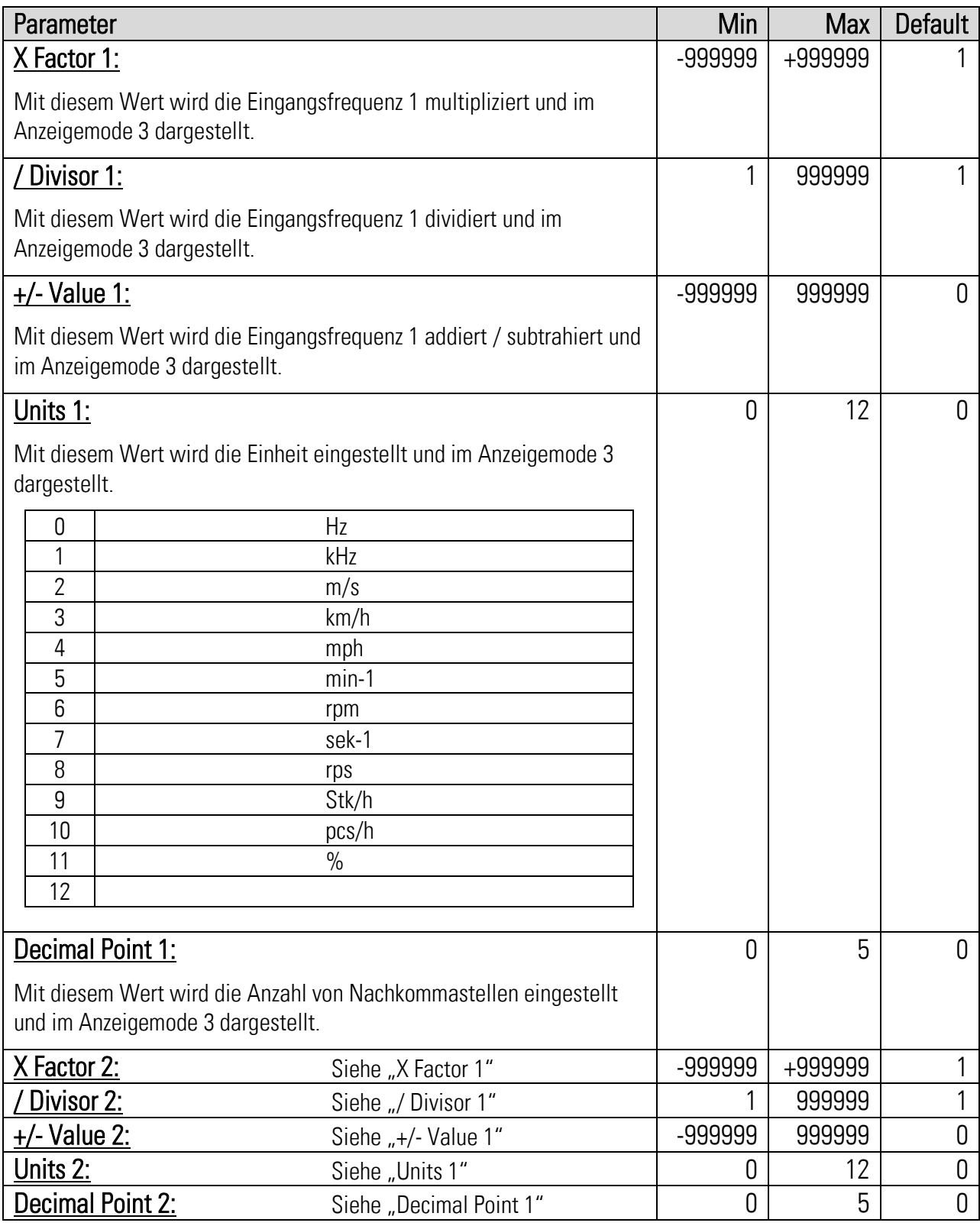

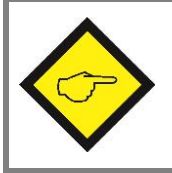

Beispiele zur Anzeige von Frequenzen, Geschwindigkeiten, Drehzahlen, Produktionsraten,  $\ldots$  sind im Kapitel  $\underline{8}$  zu finden.

### <span id="page-22-0"></span>7.2. Unit Settings

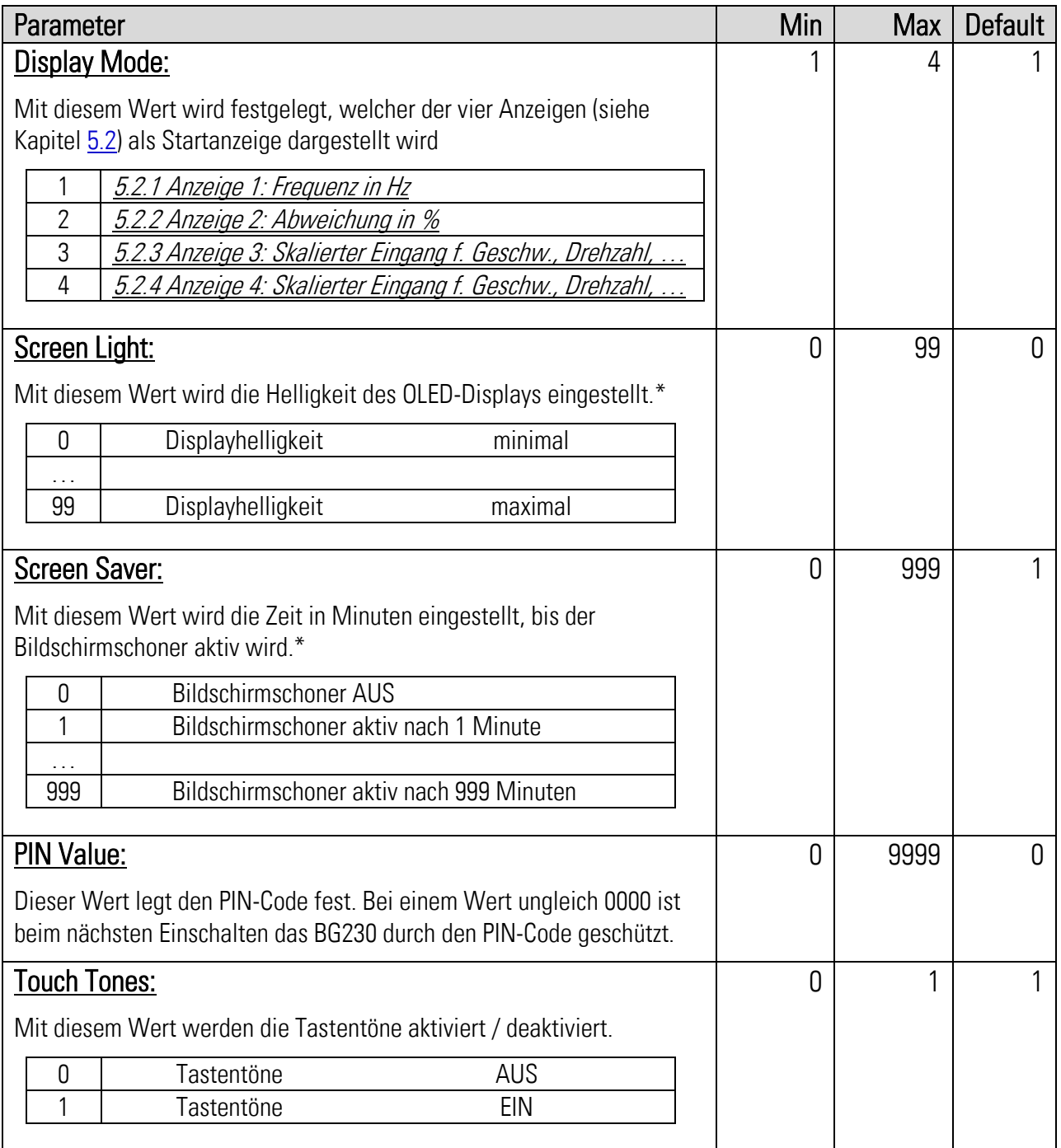

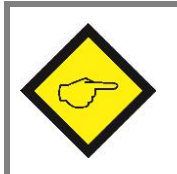

\*) Änderungen am Bediengerät, z. B. "Screen Light" oder "Screen Saver" sind zwar sofort wirksam, gehen aber ohne Speicherung wieder verloren (siehe Kapitel [5.6\)](#page-17-0)!

## <span id="page-23-0"></span>7.3. Serial Settings

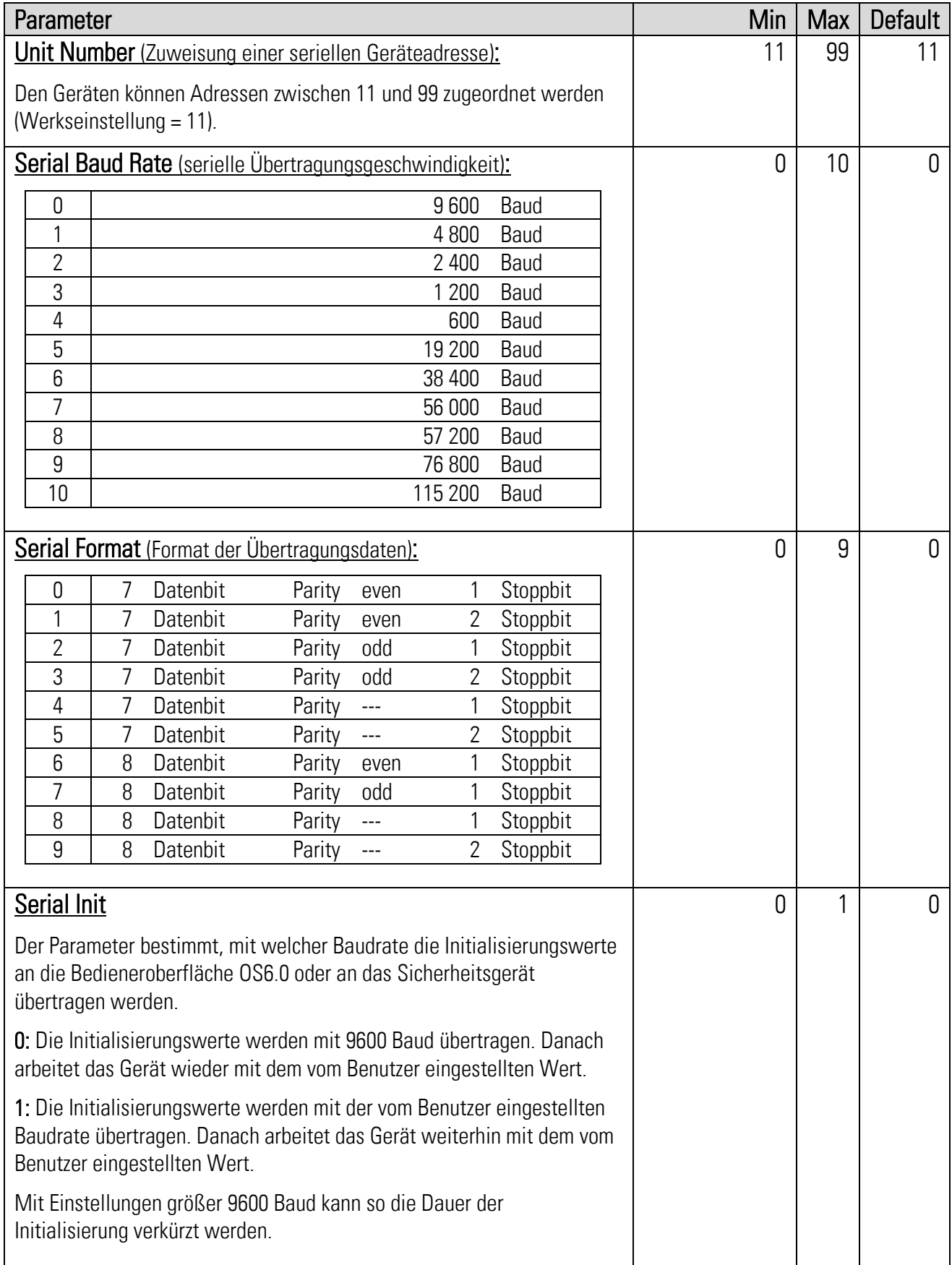

# <span id="page-24-0"></span>8. Beispiel individuell skalierbare Anzeige

Über den DIL-Schalter des Sicherheitsgerätes wird der Geräte Modus gewählt.

Das Bediengerät arbeitet direkt mit den vom Sicherheitsgerät gemessenen Frequenzen. Welche Eingänge das Sicherheitsgerät verwendet, muss unter "Betriebsart" in den Parametern des Sicherheitsgerätes festgelegt werden. Die Anzeige des Bediengerätes arbeitet unabhängig von den im Sicherheitsgerät eingestellten Parametern (Ausnahme sind die Einstellungen der "Betriebsart").

Änderungen sind erst nach dem Speichern wirksam! Siehe Kapitel [5.5](#page-16-0)

Die Berechnung für die individuell skalierbare Anzeige setzt sich wie folgt zusammen:

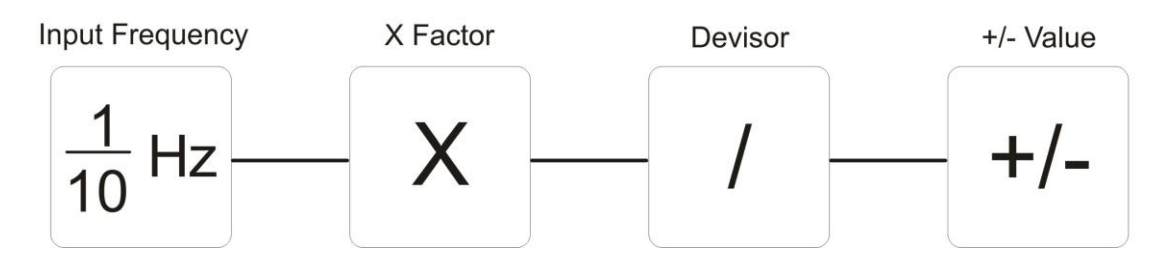

Die Einheit ("Units") sowie die Anzahl der Nachkommastellen ("Decimal Point") sind frei wählbar und haben keinen Einfluss auf die Genauigkeit der Berechnung.

#### Beispiele für eine Eingangsfrequenz von 1 kHz:

Wird bei Anzeige 1 "Frequency" 1000.0 [Hz] angezeigt, können in der Parametergruppe "Input Scaling" z. B. folgende Skalierungen vorgenommen werden, die dann in der Anzeige 3 "Input" dargestellt werden.

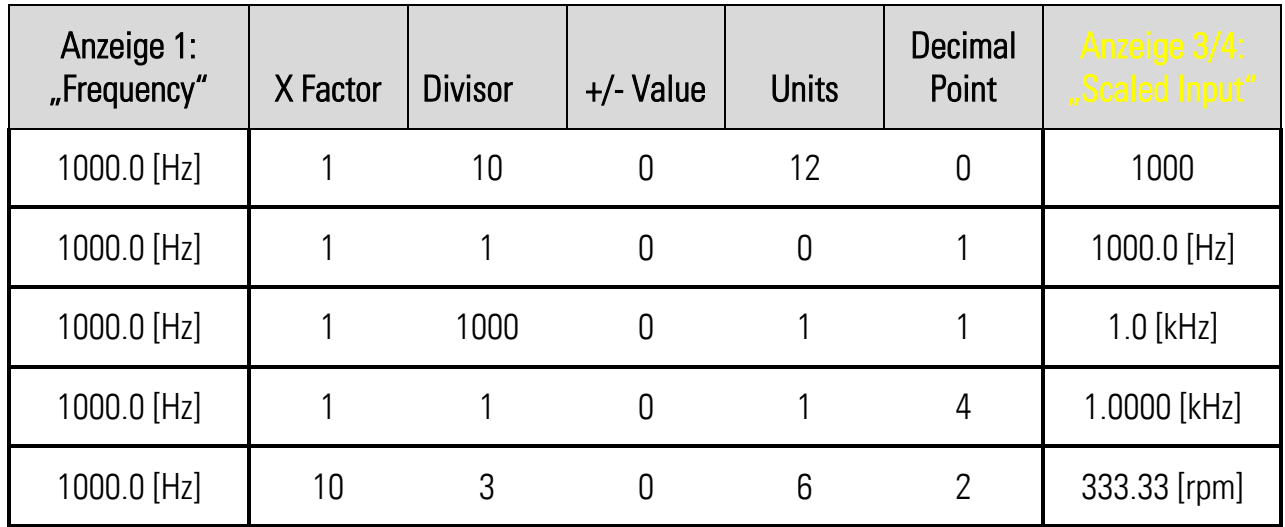

Parameter der Parametergruppe "Input Scaling" siehe Kapitel [7.1](#page-21-0) Anzeige 1 "Frequency" bzw. Anzeige 3/4 "Scaled Input" siehe Kapitel [5.1](#page-10-1)

# <span id="page-25-0"></span>9. Fehlermeldungen (Error)

### <span id="page-25-1"></span>9.1. Fehlermeldungen vom Sicherheitsgerät

Fehler- bzw. Statusmeldungen werden im Display des BG230 unter der Trennlinie angezeigt.

### Runtime Error / Initial Error:

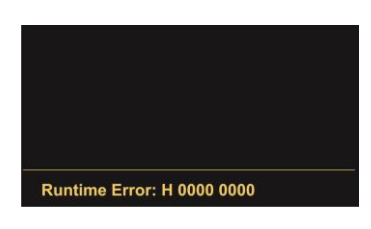

Fehlermeldungen vom Sicherheitsgerät werden in der Statuszeile des Displays mit einer Hexadezimalzahl (H) angegeben. In der Bedienungsanleitung des Sicherheitsgerätes ist eine Auflistung aller Werte und der dazugehörigen Fehler zu finden.

#### Beispiel:

Die Hexadezimalzahl der Fehlermeldung setzt sich aus einzelnen Fehlern zusammen:

H 0000 0200 H 0000 0100 H 0000 0080 H 0000 0004 H 0000 0002 ------------------------------------------ Runtime Error:H 0000 0386

### <span id="page-26-0"></span>9.2. Fehlermeldungen vom BG230

Fehler- bzw. Statusmeldungen werden im Display des BG230 unter der Trennlinie angezeigt.

#### Communication Offline:

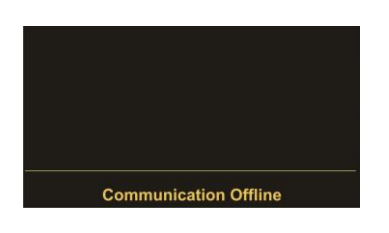

Bei der Statusmeldung "Communication Offline" müssen die seriellen Einstellungen überprüft und ggfs. angepasst werden oder das Sicherheitsgerät aus- und wieder eingeschaltet werden, so dass sich sowohl das Sicherheits- als auch das Bediengerät neu initialisieren können.

#### CRC Error:

Der "CRC Error" wird ausgelöst, wenn Daten beim Speichern oder Laden in / aus dem Flash-Speicher beschädigt wurden. Die Daten aus dem Flash können nicht mehr geladen bzw. verwendet werden und müssen neu gespeichert werden.

#### Readback Error:

Der "Readback Error" wird ausgelöst, wenn die ins Sicherheitsgerät übertragenen Daten nicht mit den zurückgelesenen Daten übereinstimmen.

#### Serial Error:

Der "Serial Error" wird ausgelöst, wenn es bei der seriellen Übertragung zu Fehlern kommt, z. B. Parity Fehler oder Übertragungsfehler. Das BG230 muss einmal abgezogen und wieder angesteckt werden, damit sich die serielle Schnittstelle neu initialisieren kann.

## <span id="page-27-0"></span>10.Technische Daten

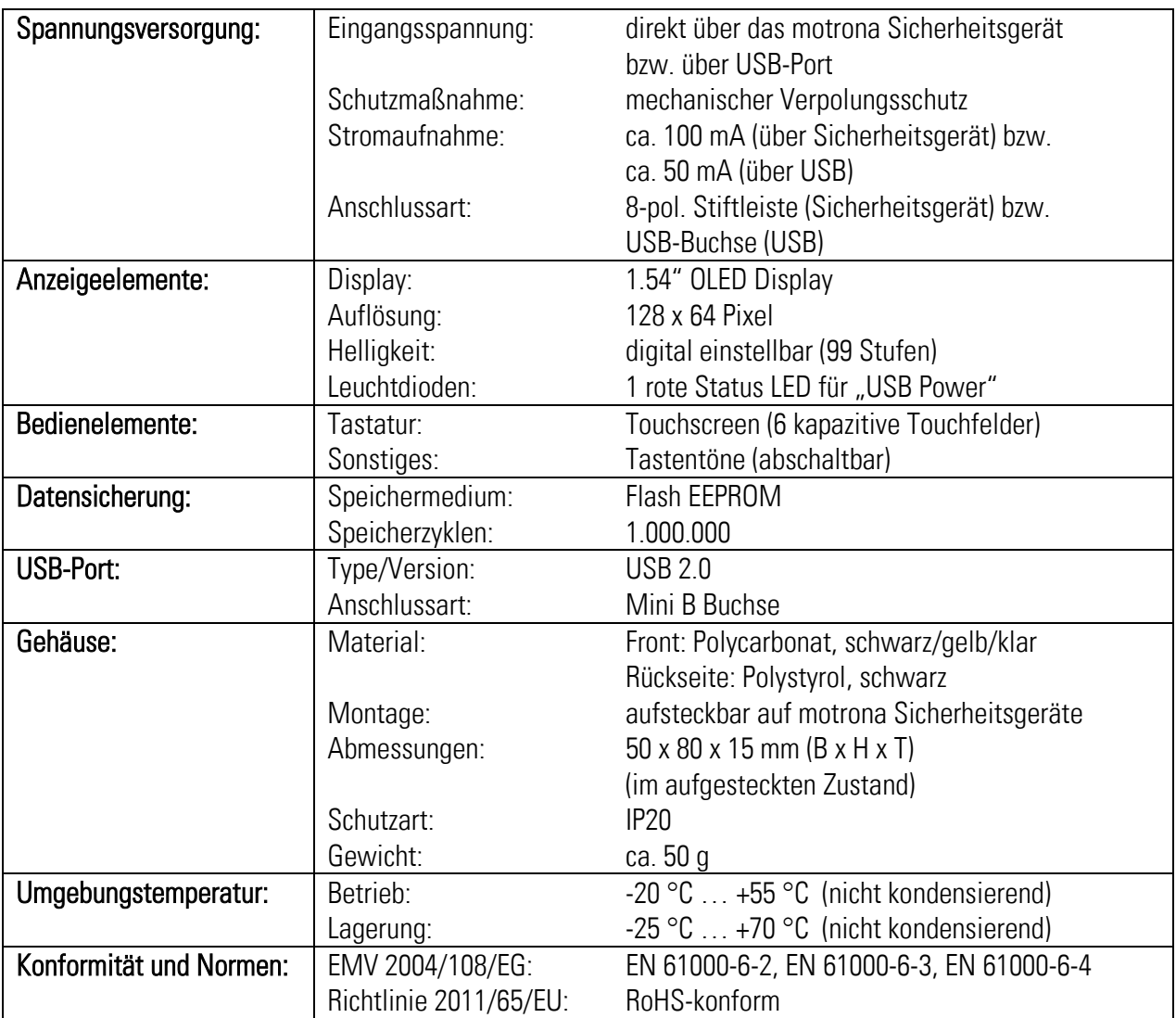

## <span id="page-28-0"></span>10.1. Abmessungen

### Vorderansicht and der Seitenansicht Seitenansicht Seitenansicht Seitenansicht Seitenansicht Seitenansicht Seitenansicht Seitenansicht Seitenansicht Seitenansicht Seitenansicht Seitenansicht Seitenansicht Seitenansicht Seit

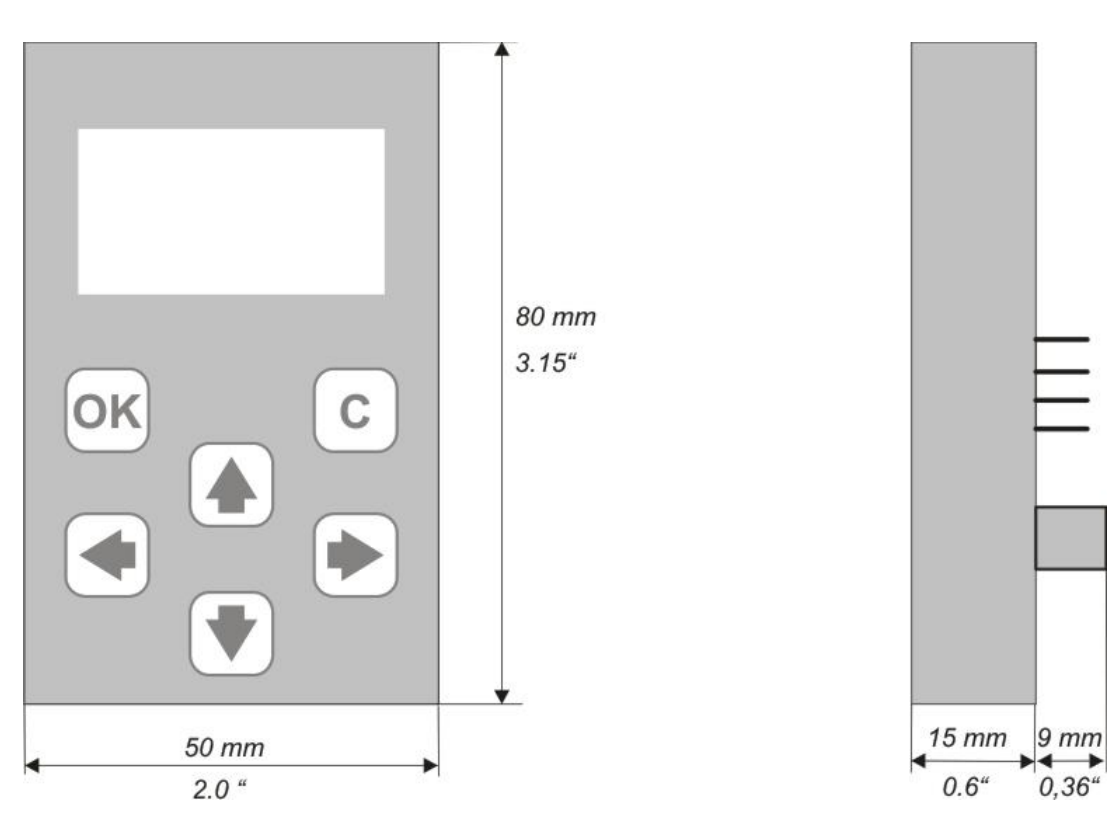

## <span id="page-29-0"></span>11. Inbetriebnahme-Formular

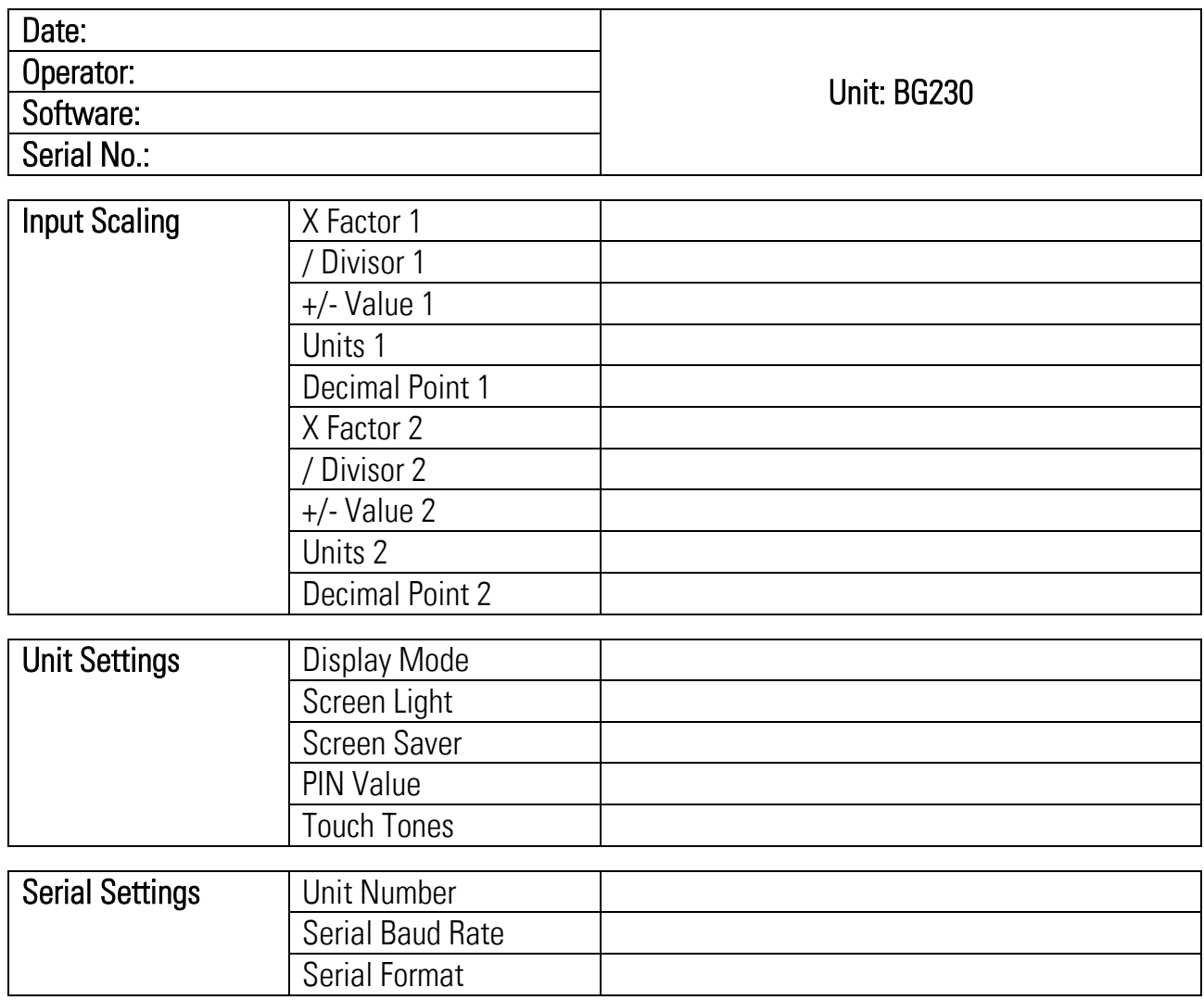